## **mathe21.net das Lernportal mit Portfolio**

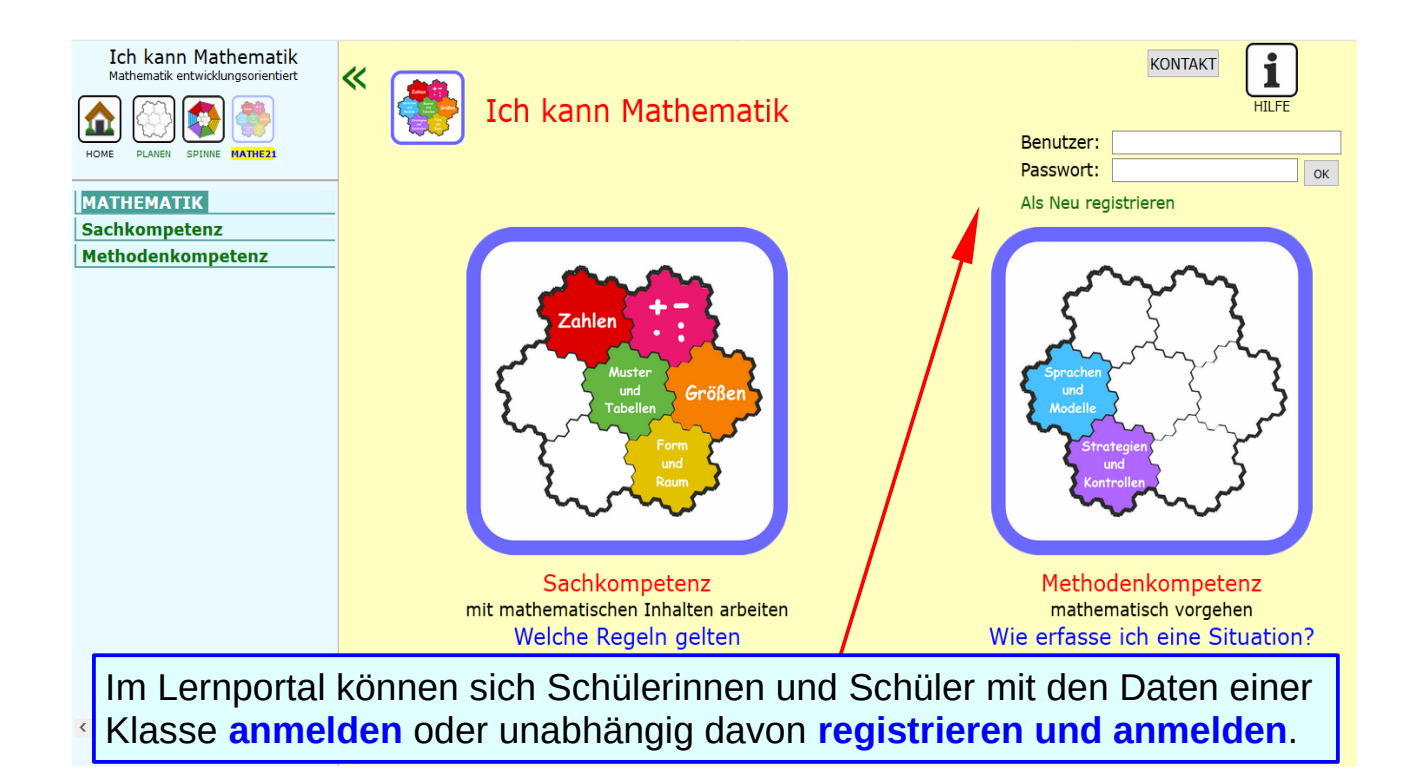

## **mathe21.net das Lernportal mit Portfolio**

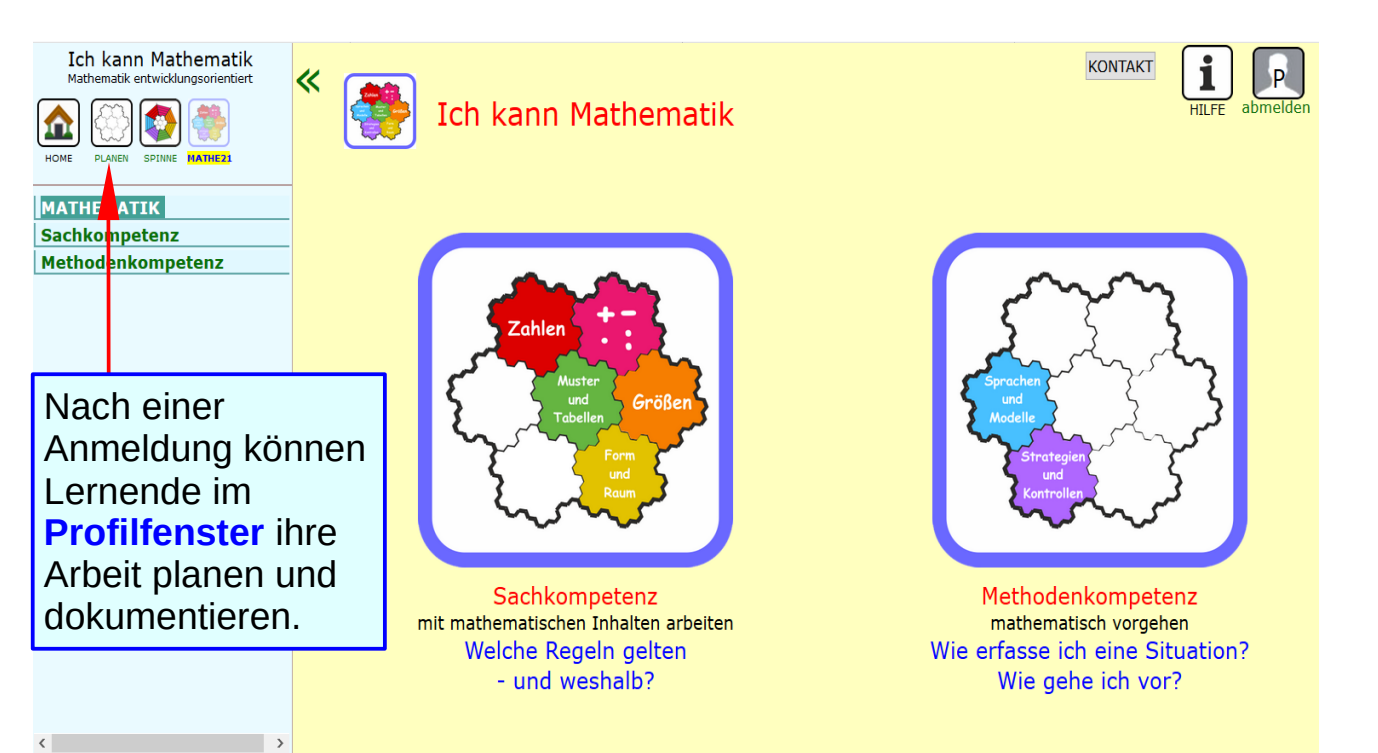

#### **Profilfenster für Schülerinnen und Schüler**

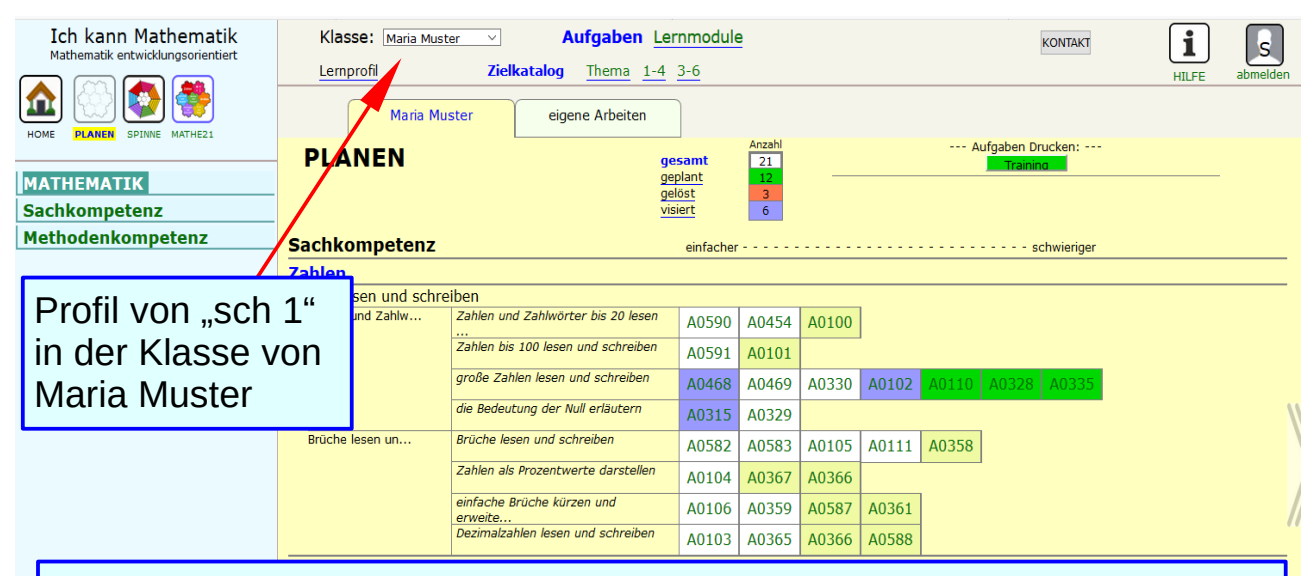

Das Profilfenster für die Lernenden hat denselben Aufbau wie dasjenige der Lehrperson: Aufgaben in der Klasse und eigene Aufgaben. Ein Klick auf die Nummer öffnet die Aufgabe.

### **Aufgaben anzeigen und markieren**

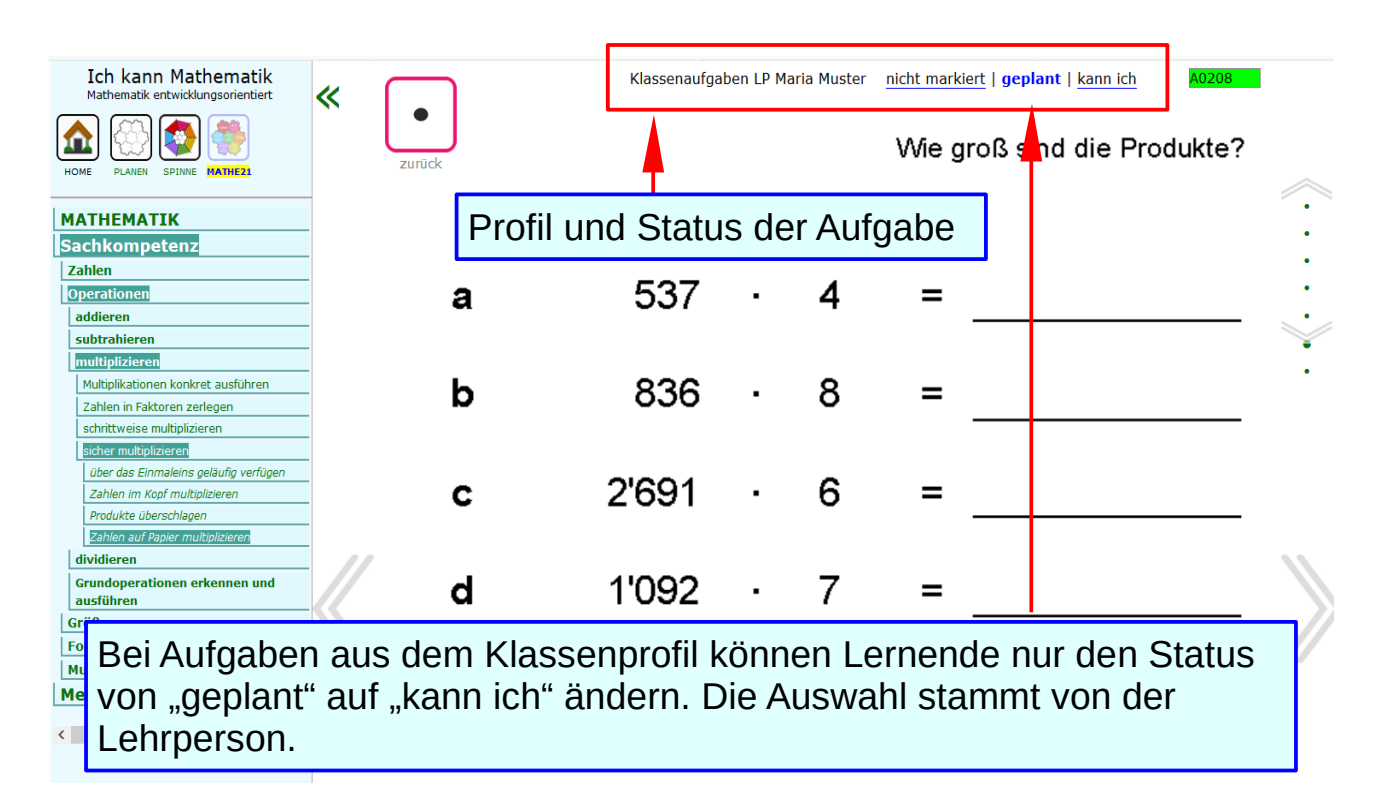

# **Profil "eigene Arbeiten"**

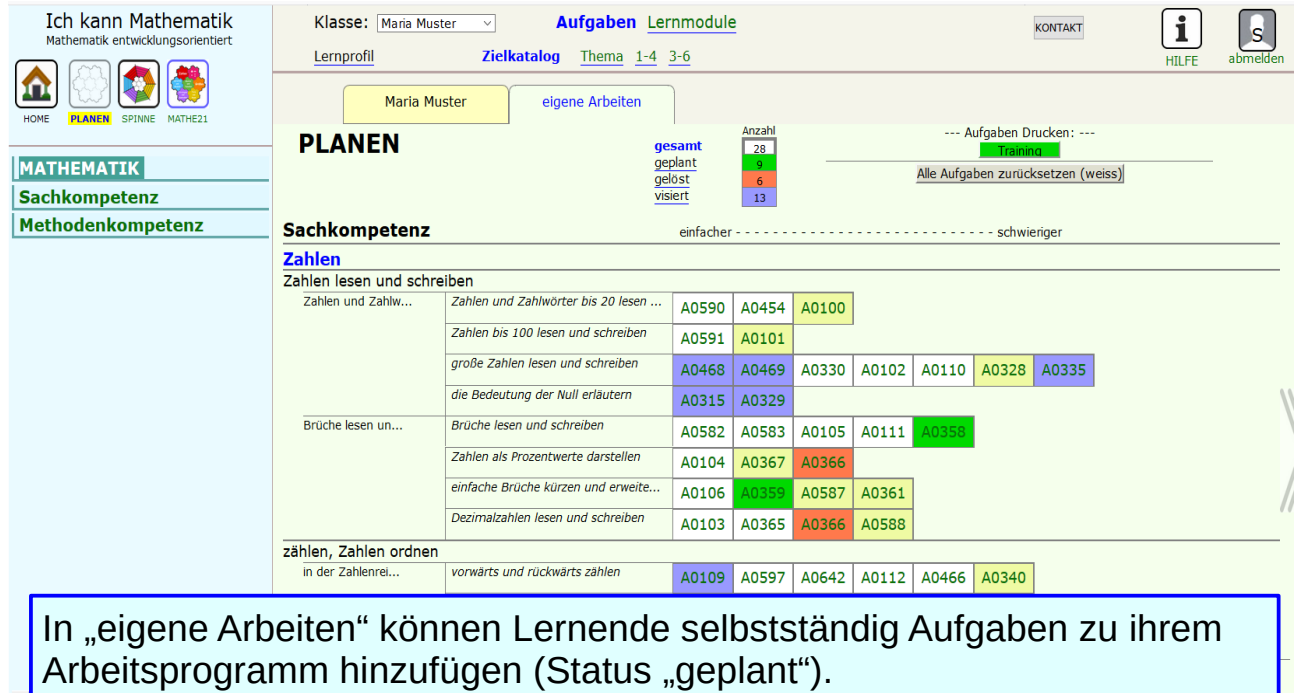

# **Aufgaben anzeigen und markieren**

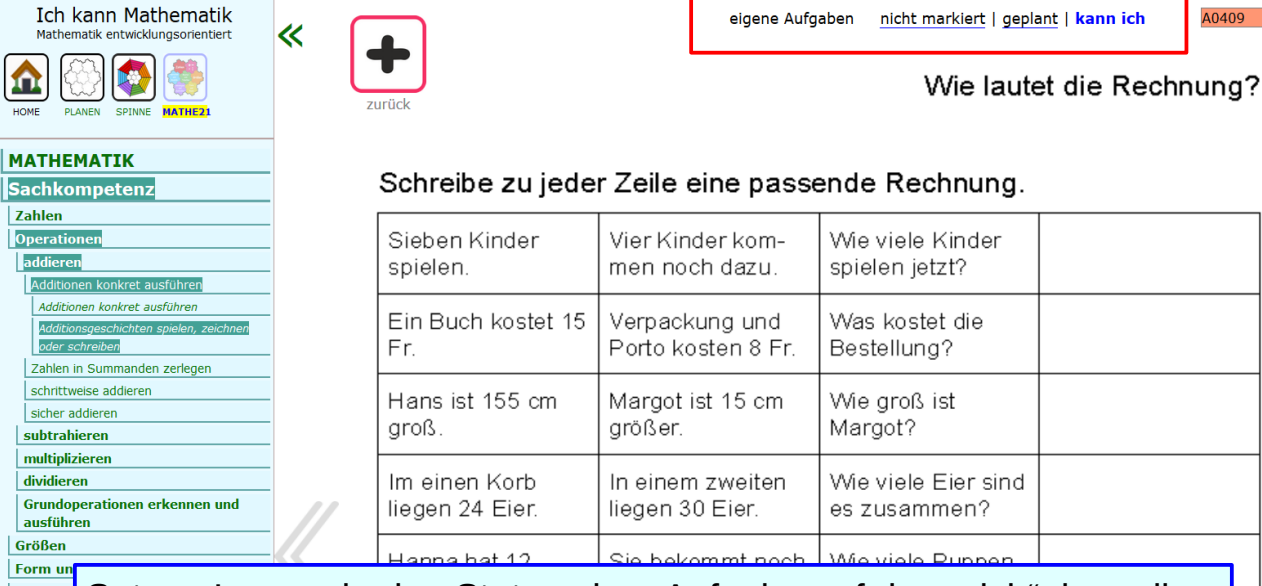

Setzen Lernende den Status einer Aufgabe auf "kann ich", kann ihre Muster u Method Lehrkraft entsprechende Kontrollaufgaben bearbeiten lassen. Ist die Bearbeitung erfolgreich, setzt sie den Status auf "visiert".